# **Cartilha de Concessão de Diárias**

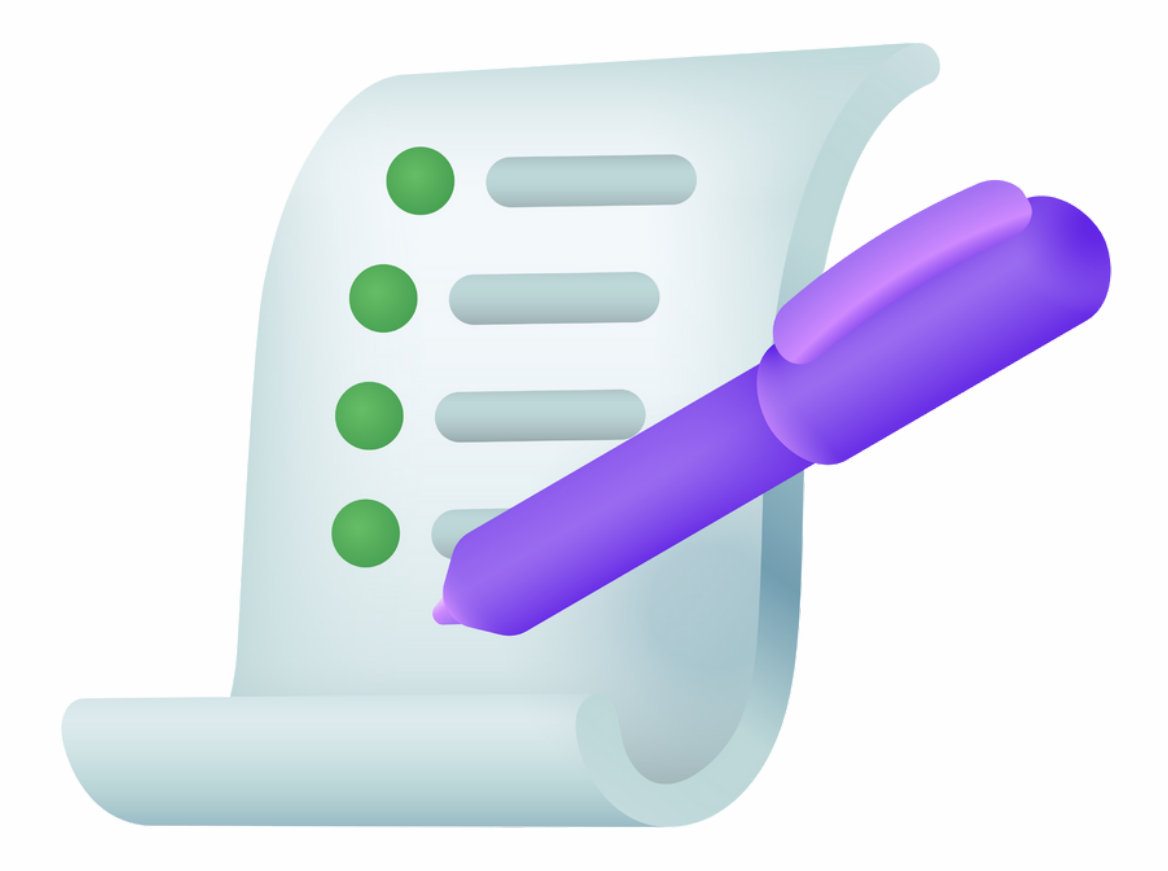

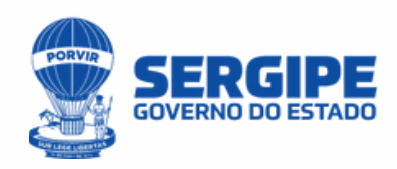

#### Elaboração Técnica

Carlos Márcio Silva Almeida *Gerente de Análises Contábeis*

João Henrique Assis Sampaio *Gerente de Controle Interno*

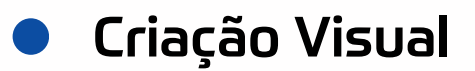

Natália Camile Baêta Fontes *Consultora Comunicação Visual e Marketing*

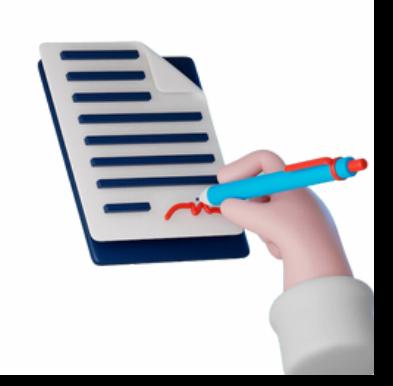

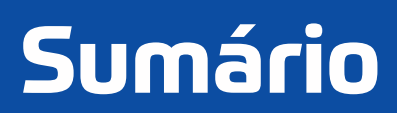

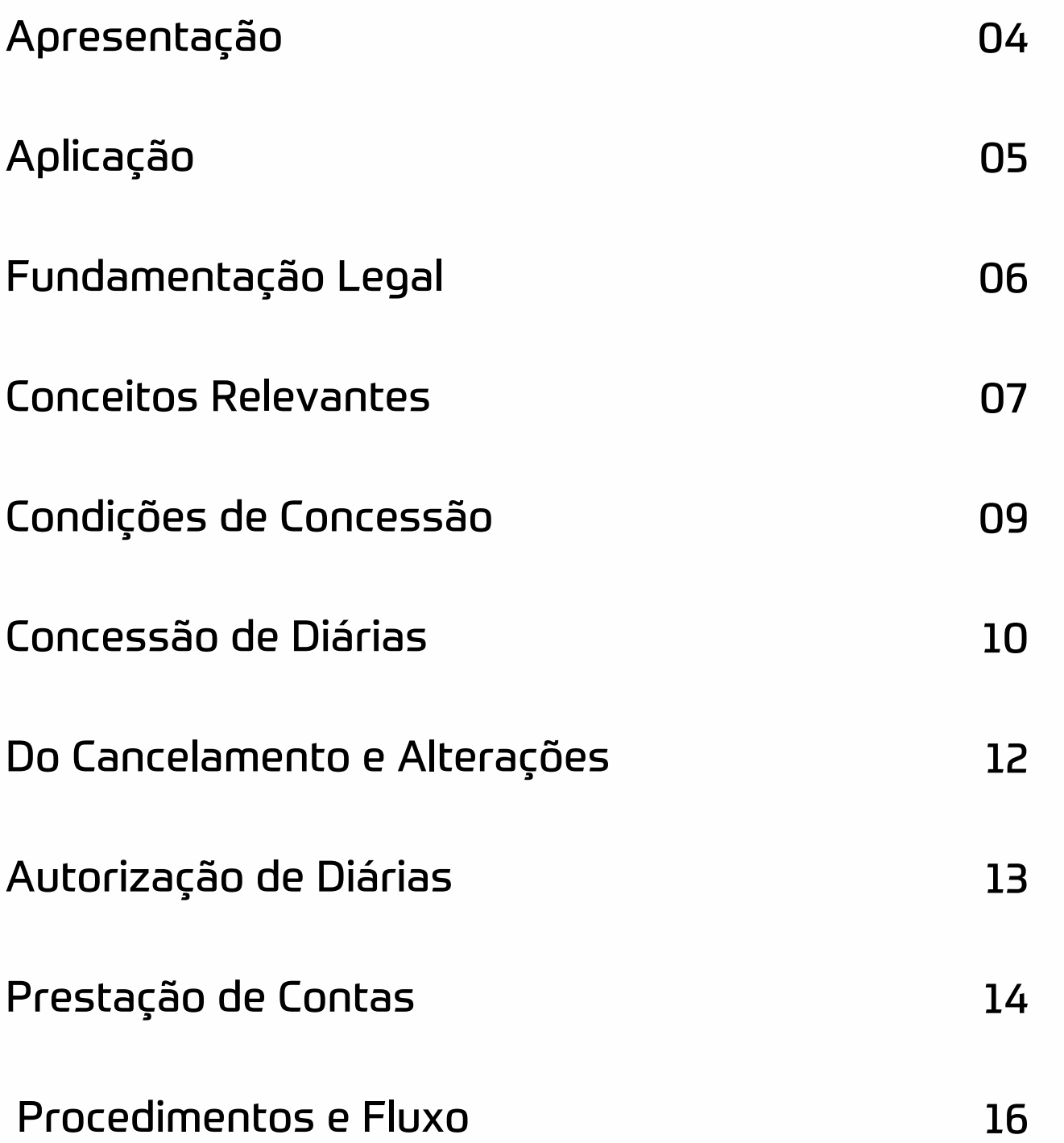

### <span id="page-3-0"></span>**1. Apresentação**

A Secretaria de Estado da fazenda, através das Superintendências de Integridade e Riscos e de Finanças Públicas, apresenta este manual com o intuito de promover a orientação dos procedimentos de deslocamento dos servidores e demais colaboradores à nova forma de concessão e prestação de contas de diárias no âmbito do Estado de Sergipe.

Busca-se, portanto, abordar o tema de forma prática e objetiva de forma a apresentar os conceitos relevantes e as etapas do processo de concessão de diárias utilizando o Módulo de Diárias no sistema i-Gesp.

Em seu artigo 8°, o Decreto n°239/2023 dispõe que "Todo o processo de solicitação, concessão, pagamento e prestação de contas relativo à concessão de diárias deverá ser realizado no Sistema Único e Integrado de Execução Orçamentária, Administração Financeira e Controle – SIAFIC do Estado de Sergipe (i-Gesp)".

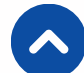

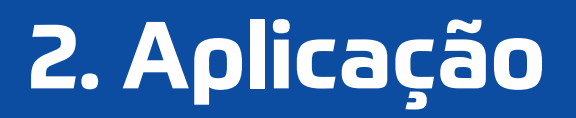

<span id="page-4-0"></span>Este manual tem por abrangência Administração Direta e Indireta, todos os Poderes, exceto Empresas Independentes em Sergipe.

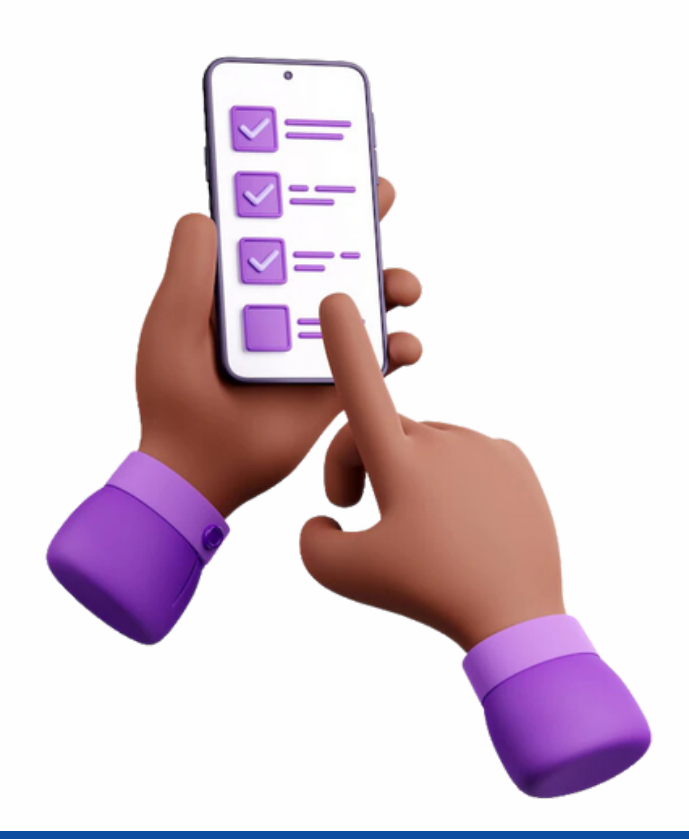

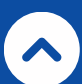

# <span id="page-5-0"></span>**3. Fundamentação Legal**

As disposições contidas nesta Cartilha obedecem ao regramento a seguir:

I- Constituição do Estado de Sergipe

II- Lei n° 2.148, de 21 de dezembro de 1977 (Estatuto dos Funcionários Públicos Civis do Estado de Sergipe);

III- Decreto n° 239 de 17 de janeiro de 2023.

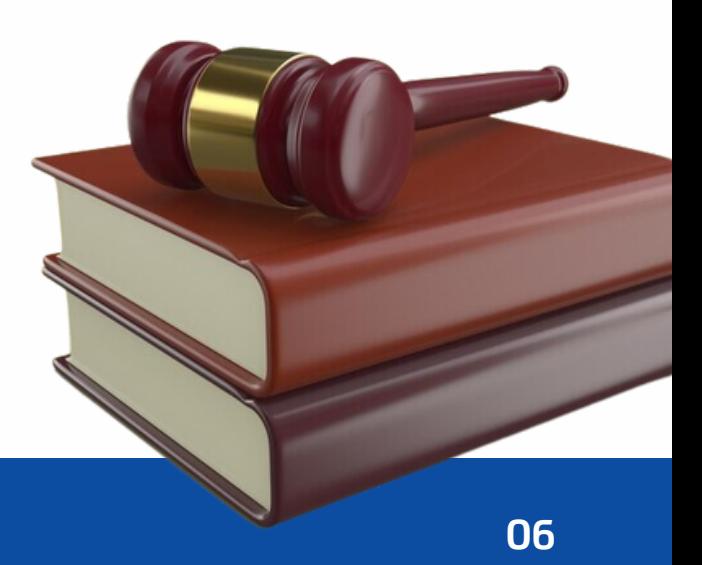

### <span id="page-6-0"></span>**4. Conceitos Relevantes**

a) **Viagem a serviço:** afastamento do servidor ou empregado público de sua sede de trabalho para, em cumprimento à determinação superior ou se devidamente autorizado, desempenhar tarefa oficial, participar de cursos, seminários, treinamentos ou similares.

a) **Diária:** Diária é a indenização que faz jus o servidor ou agente político que se deslocar, temporariamente, da respectiva localidade onde tem exercício, a serviço ou para participar de evento de interesse da administração pública, prévia e formalmente autorizada pelo ordenador de despesas, destinada a cobrir as despesas de: Alimentação, hospedagem, locomoção etc.

b) **Servidor ou empregado público:** é a pessoa legalmente investida em cargo ou em emprego público na administração direta, nas autarquias ou nas fundações públicas.

c) **Beneficiário:** Pessoa física, servidor ou não, que atendendo ao interesse público for convocado ou designado para exercer atividades fins do órgão demandante e que exija seu deslocamento da sede. São classificados conforme grupo hierárquico.

e) **Acompanhante de Servidor ou empregado público com deficiência:** servidor, empregado público ou colaborador eventual que acompanhar servidor ou empregado público com deficiência em deslocamento a serviço.

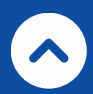

f) **Prestação de Contas:** Comprovação da viagem a qual as diárias se referem, através de documentos que comprovem o deslocamento, a estada no local de destino, participação nas atividades a que se destina a viagem ou atividade desempenhada.

g) **Colaborador eventual:** toda pessoa que, sem vínculo com o Serviço Público Estadual, seja convidado a prestar colaboração de natureza técnica especializada ou participar de evento de interesse da Administração Pública, em caráter excepcional.

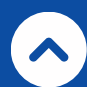

# <span id="page-8-0"></span>**5. Condições de Concessão**

5.1. Fará jus à percepção de diárias, passagens aéreas nacionais e internacionais, passagens terrestres e serviços correlatos, os servidores, colaboradores eventuais ou convidados que, a serviço, se deslocarem, em caráter eventual ou transitório, da localidade onde tem exercício para outro ponto do território nacional ou para o exterior.

5.2. As solicitações seguirão o trâmite procedimental e critérios regulamentados neste dispositivo.

5.3. As passagens aéreas nacionais, internacionais e terrestres, bem como serviços correlatos deverão ser adquiridos obedecendo aos trechos e as datas de início e término das atividades.

5.4. As diárias serão concedidas por dia de afastamento da sede de serviço e destinam-se a indenizar o os servidores, colaboradores eventuais ou convidados por despesas extraordinárias com pousada, alimentação e locomoção urbana.

*Art. 9°, Nenhum pagamento de diária ultrapassará, de cada vez, o valor correspondente a 30 (trinta) diárias.*

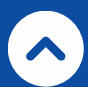

#### <span id="page-9-0"></span>**6. Concessão de Diárias**

6.1. A solicitação de diária deverá ser realizada com antecedência mínima de 5 (cinco) dias úteis da viagem, para diárias dentro do Estado, e de 10 (dez) dias úteis da viagem, para diárias fora do Estado, salvo justificativa e autorização do ordenador de despesas.

6.2. O proposto fará jus somente à metade do valor das diárias nos seguintes casos:

I- quando não houver pernoite e o afastamento do servidor ocorrer por um período igual ou superior a 6 (seis) horas;

II- quando o poder público custear, por meio diverso, parte das despesas extraordinárias cobertas pela diária.

6.3. O Proposto não fará jus às diárias quando:

I- o deslocamento da sede constituir exigência permanente do próprio cargo, emprego ou função;

II- em viagens internacionais, não ocorrer publicação no Diário Oficial do Estado da autorização para o afastamento do servidor dentro dos prazos legais;

III- se entidade pública ou privada arcar com as despesas de alimentação, hospedagem e permanência do servidor ou empregado público; e/ou

IV- o envio da requisição e/ou o cadastro das diárias for efetuado no i-Gesp após a data de início da viagem.

V- com o objetivo de remunerar outros serviços ou encargos, sob pena de responsabilidade.

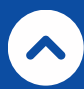

6.4. Os valores de diárias no País (intra e interestadual) estão estipulados no Decreto nº 239/2023, anexo I.

6.5. Todo o processo de solicitação, concessão, pagamento e prestação de contas relativo à diária deverá ser realizado no Sistema Único e Integrado de Execução Orçamentária, Administração Financeira e Controle - SIAFIC do Estado de Sergipe (i-Gesp).

*Será concedida diária de igual valor, tomando-se por base a do cargo de maior hierarquia aos servidores, empregados públicos e colaboradores eventuais, ainda que de posições hierárquicas diferentes, que se deslocarem para o desempenho de um mesmo serviço ou missão*

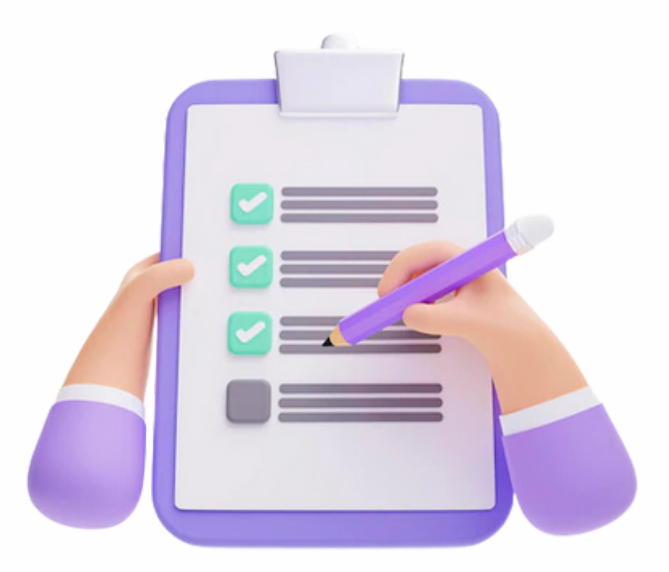

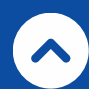

# <span id="page-11-0"></span>**7. Do Cancelamento e Alterações**

7.1. Caso, após a aquisição da passagem, o Proposto optar por realizar alterações de horário e/ou data, originando ônus, responsabilizar-se-á pelo pagamento do valor cobrado, não onerando, sob hipótese alguma a Administração.

7.2. Caso seja de interesse da Administração uma eventual mudança de programação da missão, o Proposto deverá observar a vantajosidade de uma eventual remarcação de seus bilhetes aéreos antes de qualquer cancelamento.

7.3. Os valores de multas de alteração, cancelamentos e reembolsos são definidos pelas cias aéreas e disponibilizados para consultas em seus portais de vendas.

7.4. Em casos de cancelamento da missão o Proposto deverá solicitar o cancelamento dos bilhetes aéreos em até 4 horas antes do início do voo, a fim de evitar a cobrança de no-show.

7.5. Poderá ser solicitado o reembolso integral da passagem, desde que faça a solicitação até 24h após o recebimento do comprovante, e que a compra tenha ocorrido pelo menos sete dias antes da data do voo, conforme art. 11 da Resolução nº 400/2016 da ANAC.

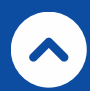

# <span id="page-12-0"></span>**8. Autorização de Diárias**

8.1. A autorização para concessão de diária será deferida após formalização do pedido, que deverá conter:

I– nome completo, CPF, cargo, empregou ou função e lotação do beneficiário;

II– descrição objetiva do serviço a ser executado ou do evento, com justificativa do deslocamento;

III– indicação dos locais do serviço a ser executado no evento.

IV– prazo do afastamento

V– valor unitário, a quantidade de diárias e a importância total a ser paga.

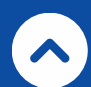

#### <span id="page-13-0"></span>**9. Prestação de Contas**

9.1. O servidor, empregado público civil ou agente político é obrigado a prestar contas da diária recebida, no prazo de 10 (dez) dias úteis, a contar do retorno do afastamento.

9.2. A efetiva realização da viagem será comprovada mediante apresentação de documentos que confirmem:

I- o deslocamento, por meio de:

a) autorização para uso de veículo, em caso de viagem com veículo oficial;

b) bilhete de passagem, se o meio de transporte utilizado for o coletivo; ou

c) comprovante de embarque, em se tratando de transporte aéreo;

II- a estada no local de destino, por meio de recibo de pagamento da hospedagem;

III- a participação nas atividades a que se destina a viagem, por meio de:

- a) lista de frequência; ou
- b) certificado de participação em evento;

IV- a atividade desempenhada, por meio de:

a) relatório de viagem, que conste obrigatoriamente, as atividades desenvolvidas durante o respectivo afastamento, com resumo dos assuntos abordados e conclusão, se for o caso. Conforme anexo II do Decreto n°239/2023.

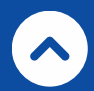

9.3. Solicitações, processo e prestação de contas que não atendam a quaisquer das instruções desta cartilha e do Decreto supracitado serão negadas e devolvidas ao requerente para as devidas providências.

9.4. Os documentos mencionados neste meio para realização da Prestação de Contas serão encaminhados ao setor financeiro ou equivalente para conferência.

*O usuário que não prestar contas no prazo legal indicado ou cuja prestação de contas seja reprovada ficará impedido de realizar novas solicitações de diárias, até que as pendências sejam resolvidas.*

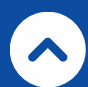

#### <span id="page-15-0"></span>**10. Procedimentos e Fluxo**

*Cadastro de Beneficiário*

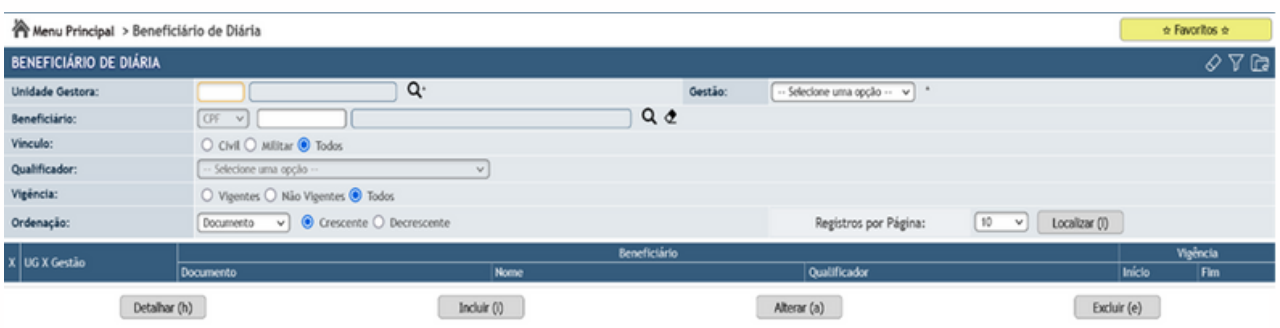

- Incluir novo Beneficiário.
	- Nesse primeiro momento, o sistema cadastrou automaticamente os usuários conforme as últimas concessões de diárias. Contudo, foi atribuído o qualificador "Demais Servidores" para todos os beneficiários, sendo assim é necessário que o servidor verifique a conformidade do seu cargo (qualificador).
		- O usuário deve digitar a UG pagadora da diária e o CPF do benificiário. Se os dados estiverem incorretos, então devese selecionar o servidor e clicar em alterar.
	- A adição de novo beneficiário é realizada através do botão "Incluir. Ao clicar nesse campo o usuário será encaminhado para tela "Inclusão de beneficiário de diária". Nessa tela o usuário deve preencher:
		- Unidade Gestora;
		- CPF do Beneficiário;
		- Vínculo: Civil ou Militar
		- Qualificador: estabelece o cargo do servidor, conforme as grandezas do decreto de diárias;
		- Data Início da Vigência.

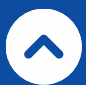

谷 Menu Principal > Beneficiário de Diária > Inclusão de Beneficiário de Diária

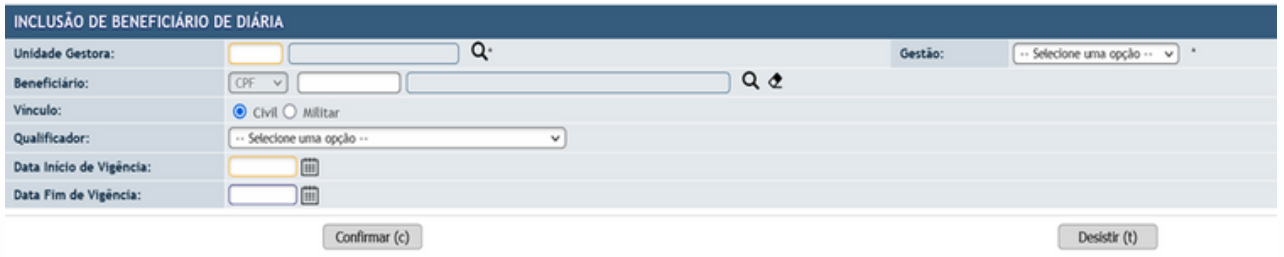

- Observações:
	- Um usuário pode ser cadastrado em mais de uma Unidade Gestora.
	- Antes de realizar a solicitação da diária, o servidor responsável pelo cadastro deve verificar a conformidade do cargo do beneficiário, pois, isso afetará diretamente no valor da diária.

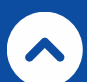

### **10. Procedimentos e Fluxo**

*Cadastro de Solicitação de Diárias*

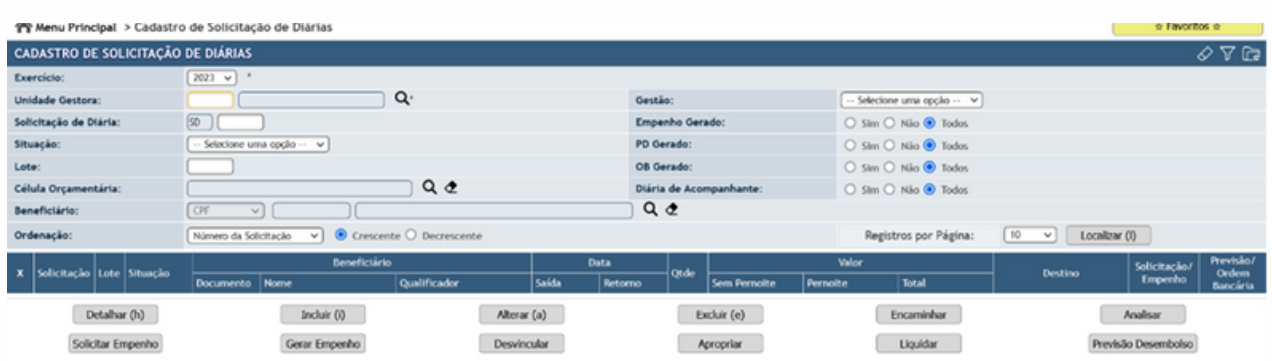

- Essa tela engloba: solicitação de diária, análise, solicitação de empenho, geração do empenho, apropriação da diária (variação patrimonial diminutiva), liquidação, previsão de desembolso. O fluxo pode ser realizado na forma individual ou em lote.
- Incluir Solicitação de Diárias
	- A inclusão de solicitação de diárias pode ser realizada diretamente pelo beneficiário ou através do setor responsável. Os seguintes dados devem ser preenchidos:
		- Unidade gestora
		- Acompanhante: se o usuário acompanhar o superior hierárquico, então deve-se informar a solicitação da diária do superior de hierarquia mais elevada. Essa solicitação deve estar com status de aprovada.
		- Data de Saída: considera o momento da saída do usuário da sua localidade. Deve ser compatível com a data de saída do bilhete de embarque ou da solicitação do carro.
		- Data de Retorno: considera o momento do retorno do usuário. Deve ser compatível com a data de retorno do bilhete de embarque ou da solicitação do carro.
		- Origem: estabelece o município de saída do servidor. Em regra, o município deve pertence ao estado de Sergipe
		- Destino: estabelece o local de destino da viagem
		- Transporte: especifica o meio de transporte utilizado.

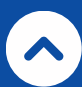

- O meio de transporte tem relação com o documento comprobatório que deve ser apresentado na prestação de contas.
- Beneficiários: nesse campo o servidor deverá escolher o(s) beneficiário(s) que irão requerer a diária.
	- Os beneficiários devem pertencer ao mesmo qualificador.
- Valores da diária:
	- Esse cálculo é realizado automaticamente. Ele leva em consideração a relação entre qualificador, valor unitário da diária e quantidade de diárias. Somente deve ser modificador se a viagem contiver meia-diária.
		- Se conter meia-diária, o usuário deve imputar o número 1 (um) no campo meia-diária. Só pode existir uma meiadiária por SD.
- Motivo da solicitação: nesse campo o usuário deve escolher o objeto que impulsionou essa viagem. A escolha dessa solicitação vai influenciar no documento que deve ser informado na prestação de contas, se algum dos motivos padrões não definir o objeto da viagem, então o usuário pode encaminhar um formulário do igesp solicitando o cadastro de um novo motivo.
- Comprovante de solicitação: o usuário deve fazer o upload do arquivo (formato pdf) que comprove a existência do objeto da diária. Esse arquivo é obrigatório e subsidiará a análise da concessão da diária.
- Motivo da solicitação: o beneficiário deve detalhar o porquê da solicitação da diária.
- É vedado a concessão de diárias para servidor em gozo de férias. Por esse motivo, há o campo "Beneficiário de férias no período" onde o solicitante tem que obrigatoriamente imputar a opção "não".
- Observação: a convergência desses dados é de extrema importância, pois, serão enviados para a transparência do Estado e afetarão diretamente o processo de prestação de contas das diárias.

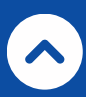

- Encaminhar Solicitação de Diárias. O usuário deve selecionar as solicitações geradas e clicar no botão encaminhar. Essa ação enviará as solicitações para análise da autoridade responsável.
	- Depois de encaminhada, a SD não poderá ser alterada.
- Análise da Solicitação de Diárias
	- A análise é realizada pela autoridade competente de cada órgão. A análise pode ser realizada individualmente ou em lote. No entanto, no segundo caso deve ter os mesmos parâmetros (local, data de saída, data de chegada, qualificadores...).
	- Existem três tipos de decisões que o gestor responsável pela análise pode escolher:
		- Aprovar: o responsável concorda com necessidade da viagem e libera a SD para execução financeira
			- O gestor deve selecionar qual célula orçamentária será a responsável por subsidiar o custeio da diária.
		- Suspender: o responsável suspende a análise. Deve ser sempre motivada.
		- Rejeitar: o responsável rejeita a SD. Deve ser sempre motivada.
	- A análise também substitui a fase de conformidade empenho.
	- Depois de aprovada, o documento de solicitação de diária pode ser emitido no botão "emitir"
	- No caso de diárias internacionais, deve-se estipular a cotação da moeda. Conforme o decreto 239/2023, a cotação será aferida atráves do valor da moeda no dia anterior a autorização da diária.
	- Depois deve-se encaminhar um formulário do igesp, solicitando a inclusão da cotação na base de dados do sistema.

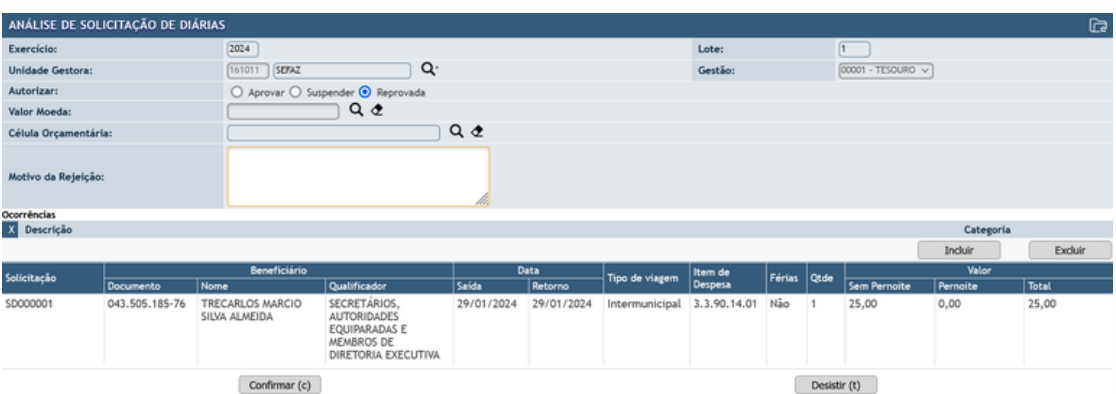

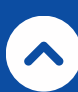

- Solicitação de Empenho
	- Nessa etapa o usuário irá confeccionar a solicitação de empenho (pode ser individual ou em lote). Essa solicitação já virá pré-preenchida. O usuário deve preencher os seguintes campos:
		- Ficha financeira: deve-se escolher a ficha correspondente ao tipo de diária.
		- Data de geração de empenho.
		- Referência Legal.
		- Observação do solicitante.
	- Cada Solicitação de Diária irá gerar uma solicitação de empenho.
		- Os empenhos das diárias serão individualizados. Não haverá mais inscrição genérica para esse tipo de despesa.

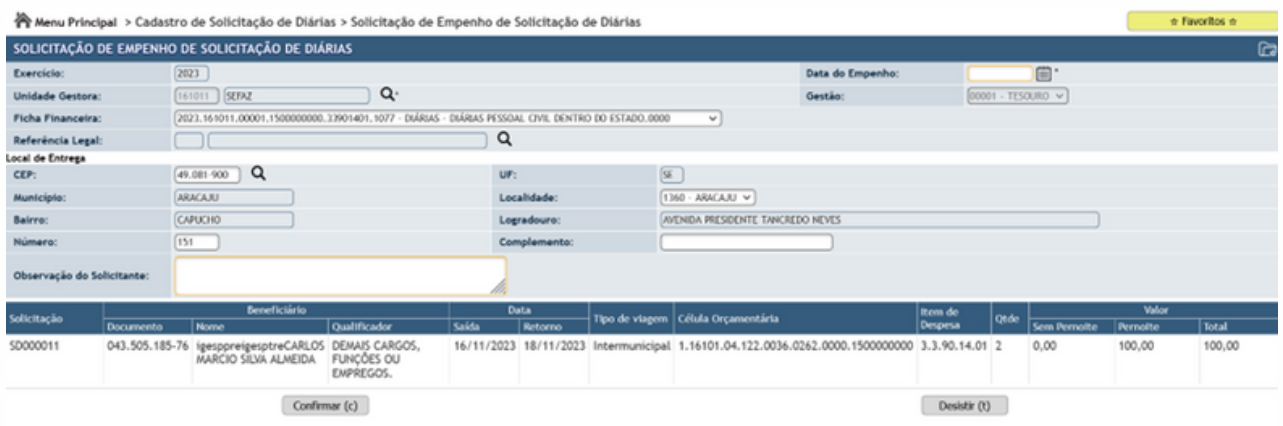

- Geração dos Empenhos.
	- Nesse momento as solicitações de empenhos serão transformadas em empenhos e haverá o comprometimento da dotação orçamentária. Essa etapa também pode ser realizada de forma individual ou em lote.
	- O usuário só precisa escolher qual o ordenador de despesa vai ser responsável pelos empenhos.

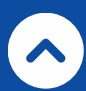

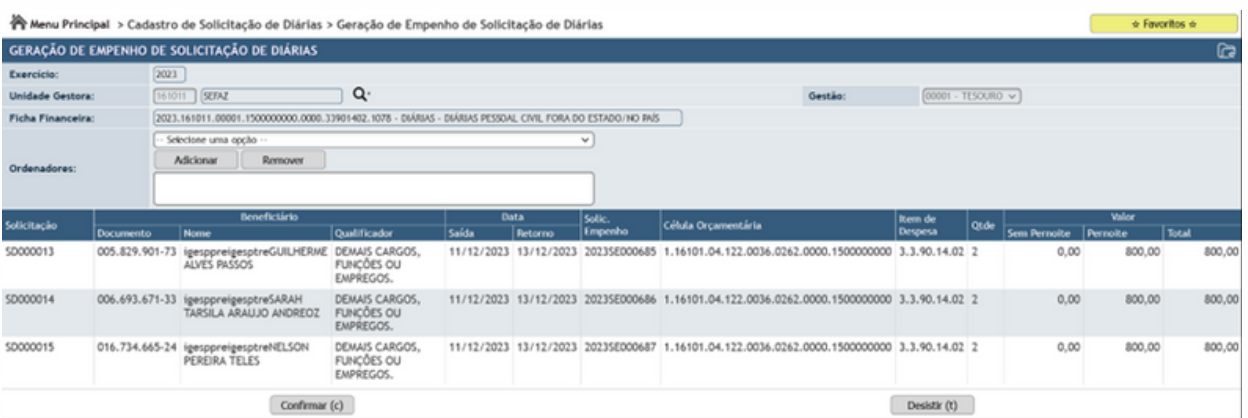

- Apropriação
	- Na apropriação o usuário vai realizar a variação patrimonial diminutiva (VPD). Essa ação pode ser realizada individualmente ou em lote.
	- Nessa etapa o usuário só irá selecionar a data do lançamento.
		- O empenho só pode ser apropriado se estiver assinado pelo ordenador de despesa.

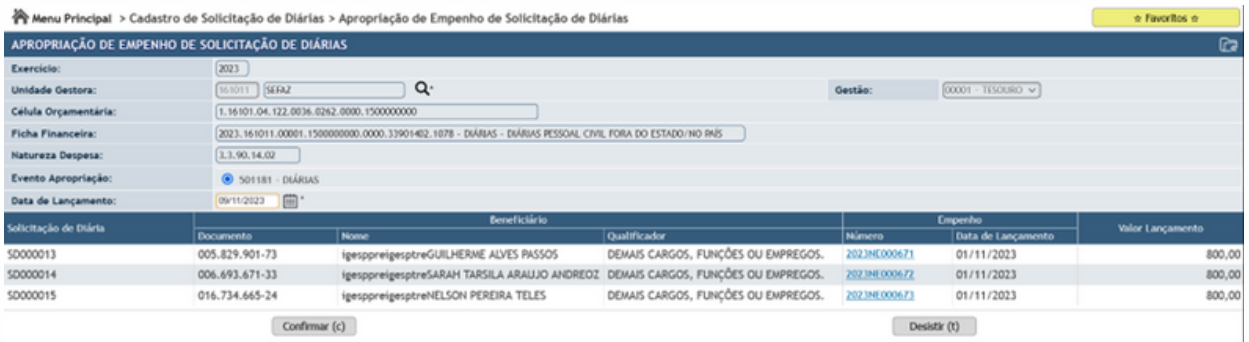

- Liquidação
	- No momento da liquidação, não há mais a necessidade do preenchimento das informações do SISAP, pois, esses campos serão automaticamente preenchidos através das informações da solicitação de diária.
	- O único campo que o usuário deve informar é a data de lançamento.
	- A liquidação também pode ser realizada na forma individual ou em lote.
- Previsão de Desembolso
	- Esta é a última etapa disponível dentro do módulo de diárias. As outras etapas (autorização de pagamento, geração da OB) serão executadas na tela de autorização de pagamento.
	- Nesse campo o usuário irá escolher a data da geração, a data de vencimento e a conta pagadora.

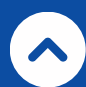

*Fim da Cartilha de concessão de diárias | 2023*

SECRETARIA DE<br>ESTADO DA FAZENDA

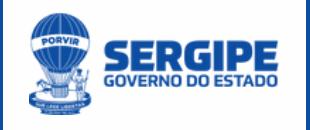